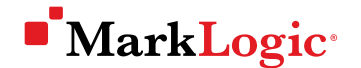

### **USING SLUSH & GULP WITH MARKLOGIC**

Kasey Alderete, Product Manager, MarkLogic

© COPYRIGHT 2016 MARKLOGIC CORPORATION. ALL RIGHTS RESERVED.

## Tap Into the JavaScript Ecosystem

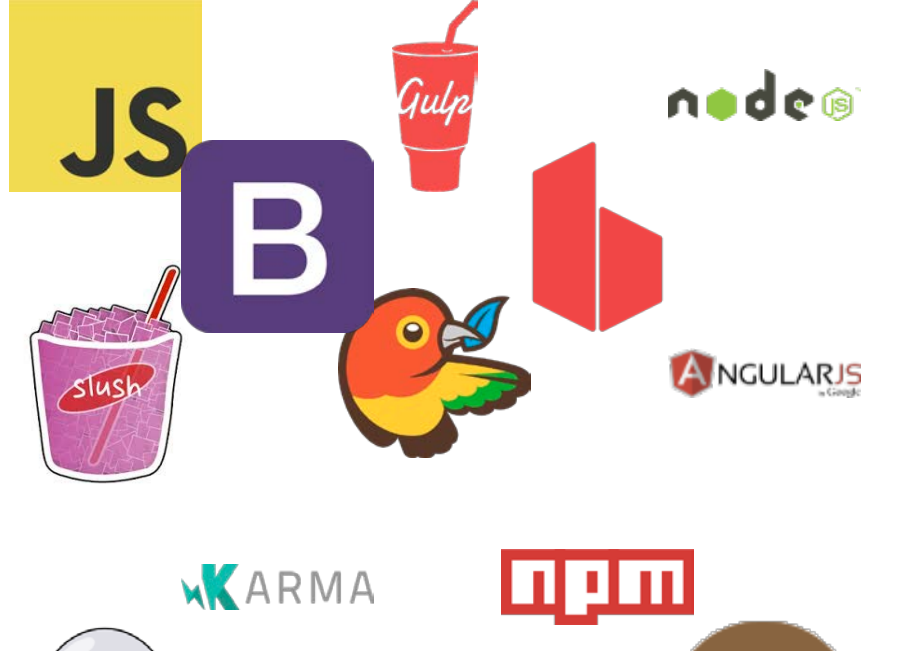

- Rapid development
- **Flexible options**
- **Build advanced apps**

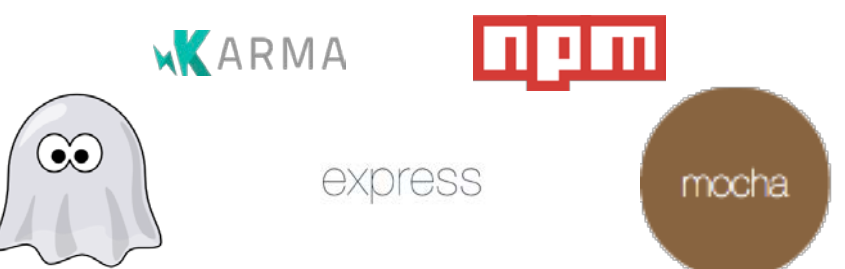

# **Where to begin?**

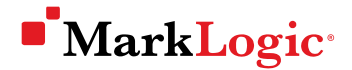

### Harness the Power of MarkLogic

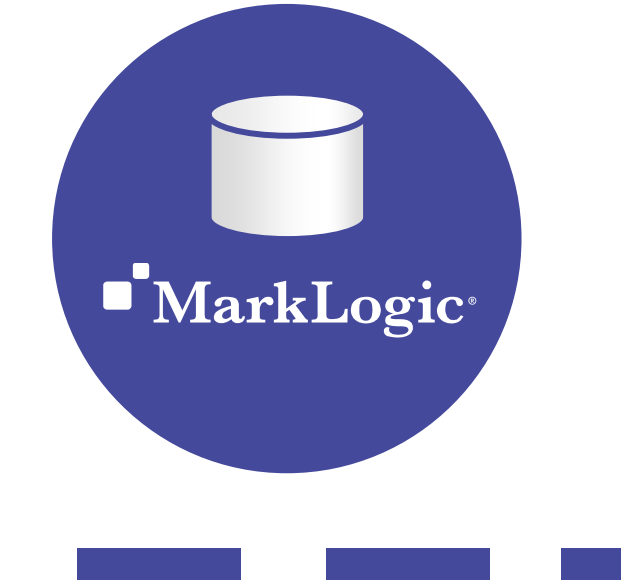

- **Flexible data model**
- **Integrated search**
- **Out of the box developer APIs**

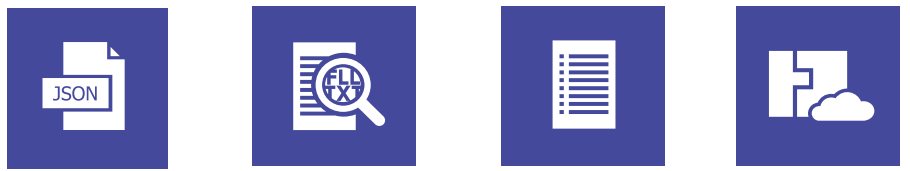

# **Where to begin?**

slush-marklogic-node

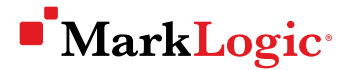

### One Path Through the JavaScript Ecosystem

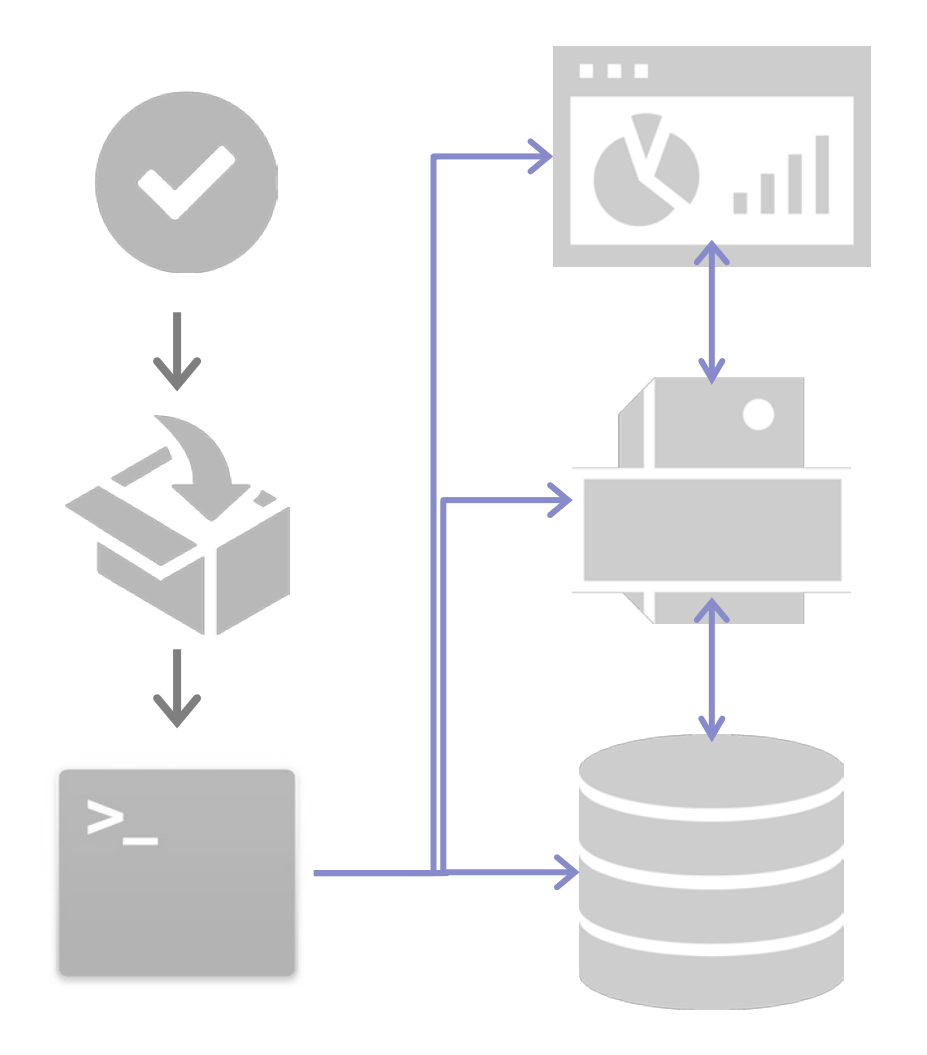

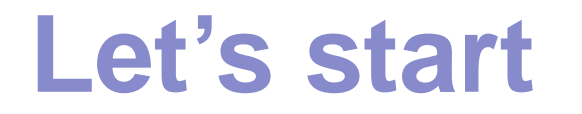

SLIDE: 5 © COPYRIGHT 2016 MARKLOGIC CORPORATION. ALL RIGHTS RESERVED.

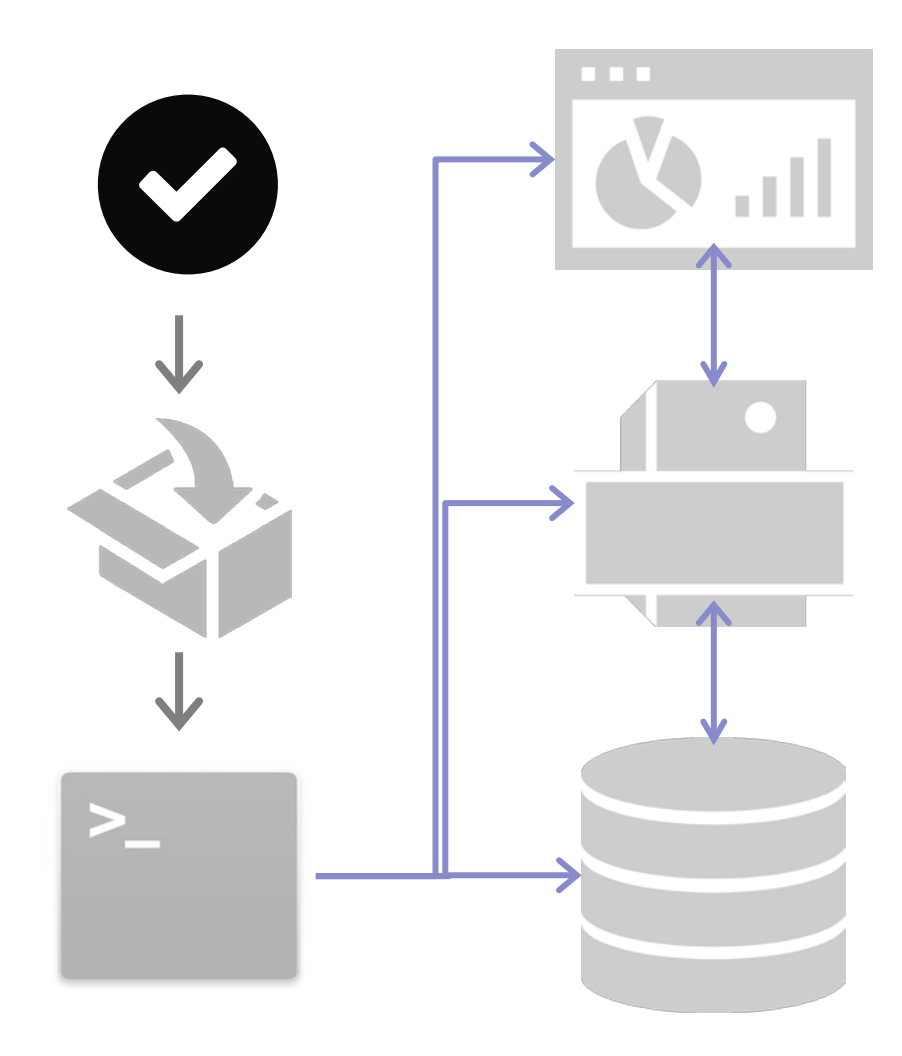

#### Install Required Dependencies

- **Node.js**
- **npm**
- **gulp**
- **Slush**
- **Bower**
- Git
- **Ruby**

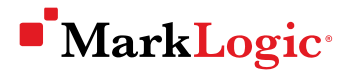

# Get the Goods

- Published on npm
- Code is open source on GitHub
- Install the generator on your machine

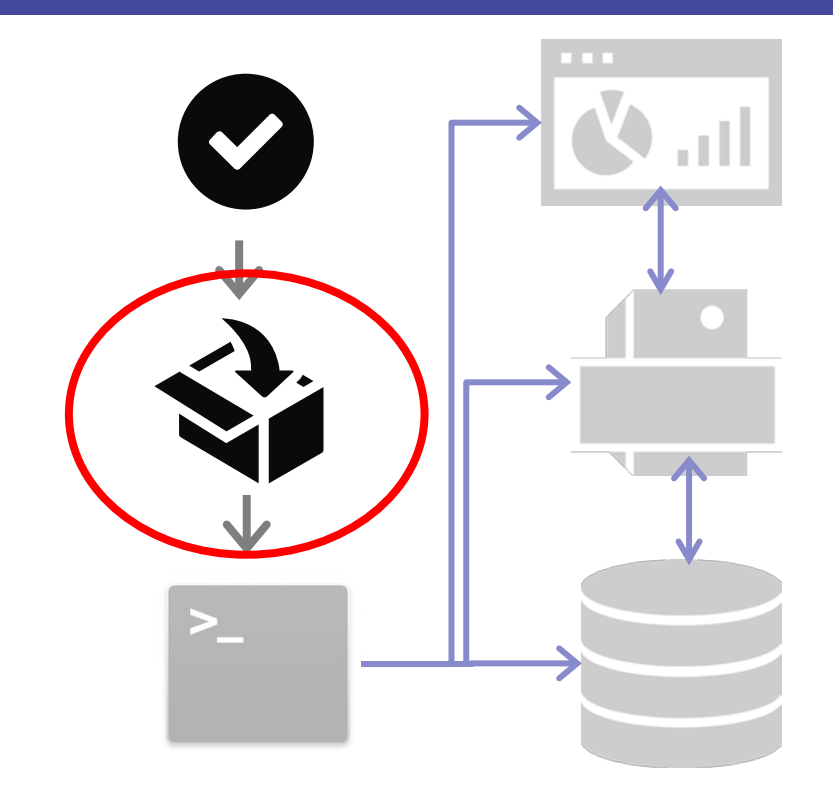

### npm install -g slush-marklogic-node

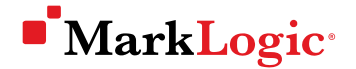

#### You Are Here

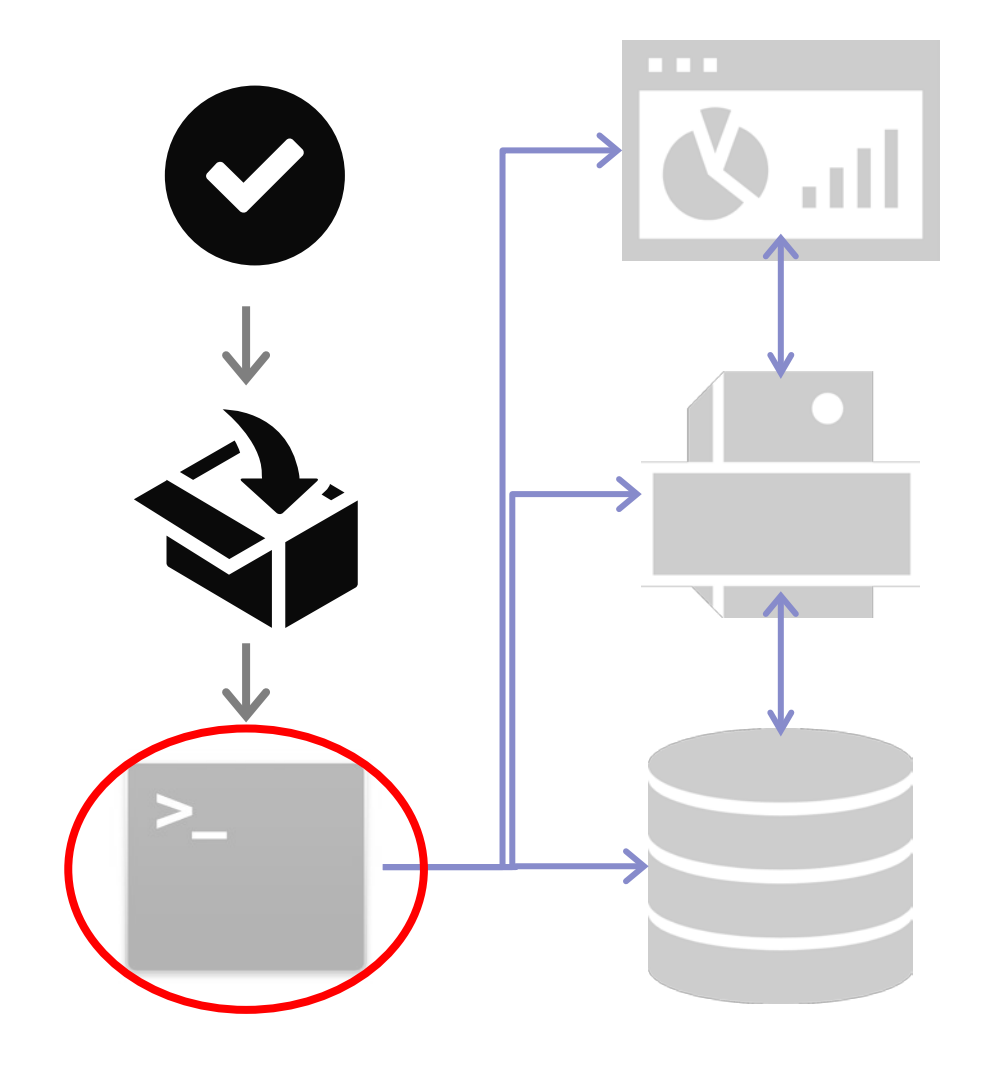

# **Ready to generate**

# Run the Slush Generator

Stand up a marklogic-node application

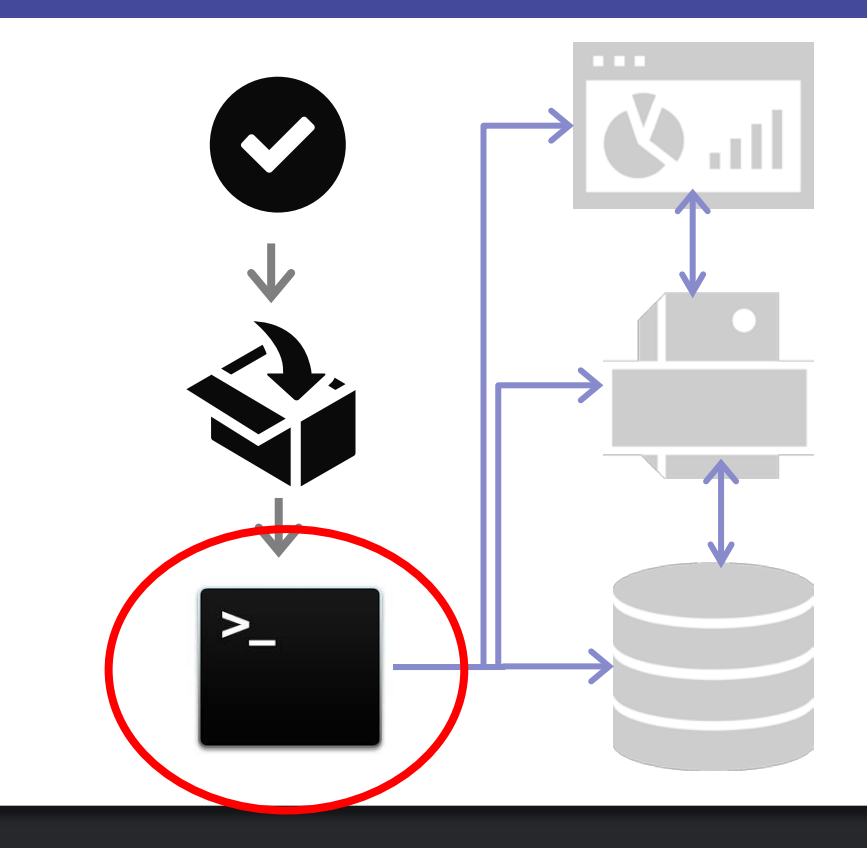

### slush marklogic-node hello-mlworld

# 3 tier app out of the box

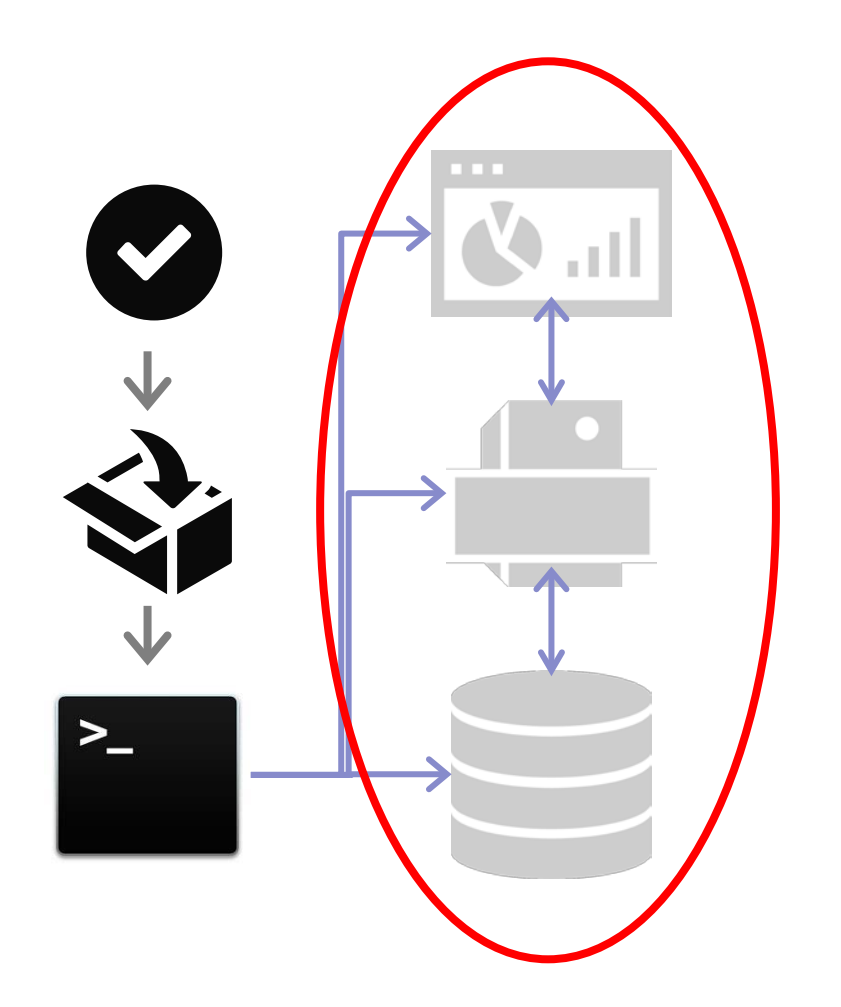

- bower\_components
- data
- deploy
- dist
- etc
	- node-server
- node\_modules
- rest-api
- **STC**
- ui

**MarkLogic**<sup>®</sup>

## Database – MarkLogic

- Roxy deployer to configure the database
- **Database, forest and App server**
- **Search options, transforms, extensions**
- **Roles, users**

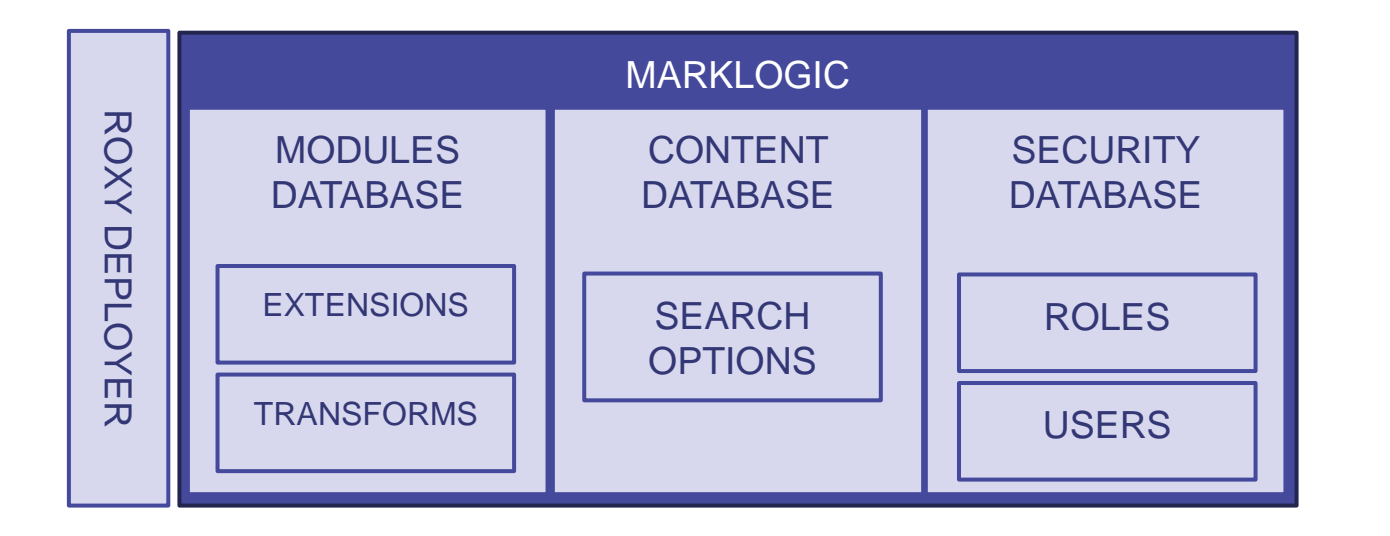

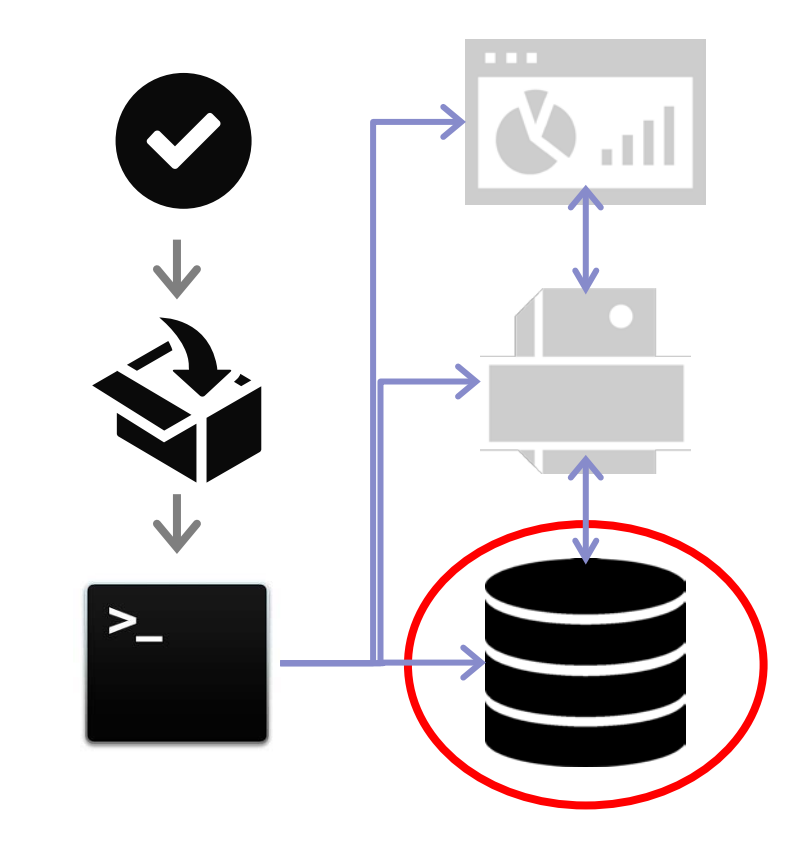

# Middle Tier – Node.js Application

- Gulp as build tool
- **Node.js application with an Express listener**
- **Dependencies, folders**
- **Thin middle tier as proxy layer**

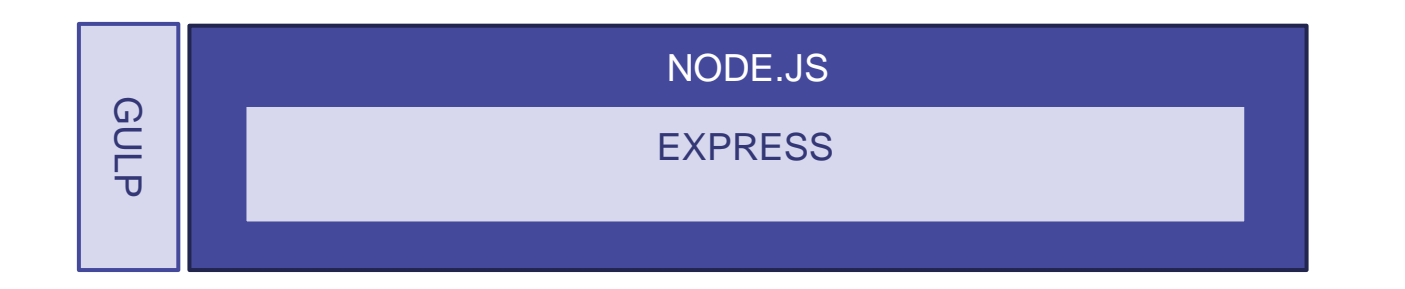

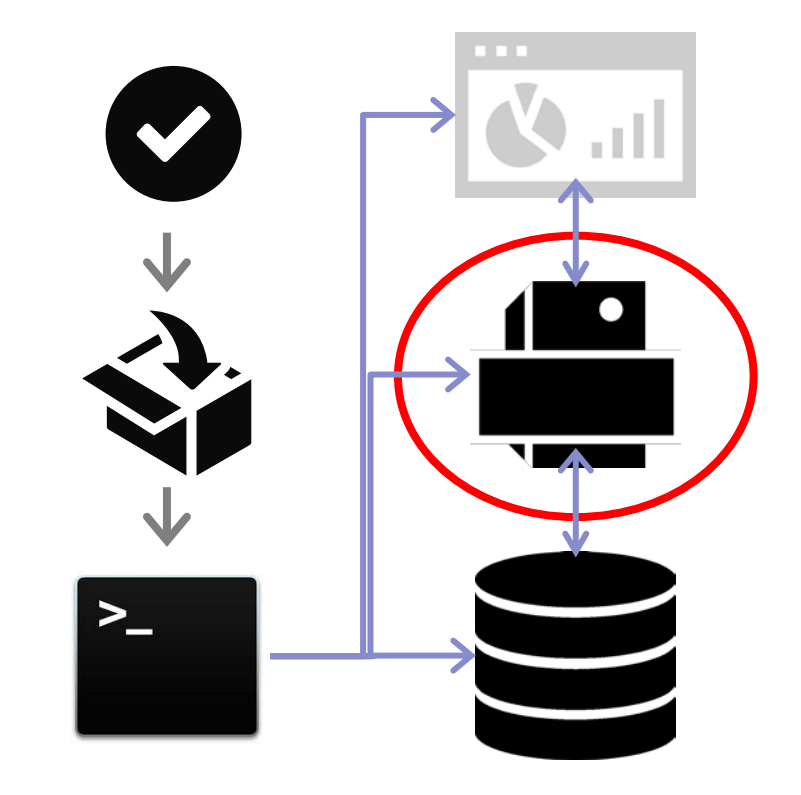

# Front End – AngularJS SPA

- **Single-page web application**
- **Bower for dependency management**
- CSS, Bootstrap libraries

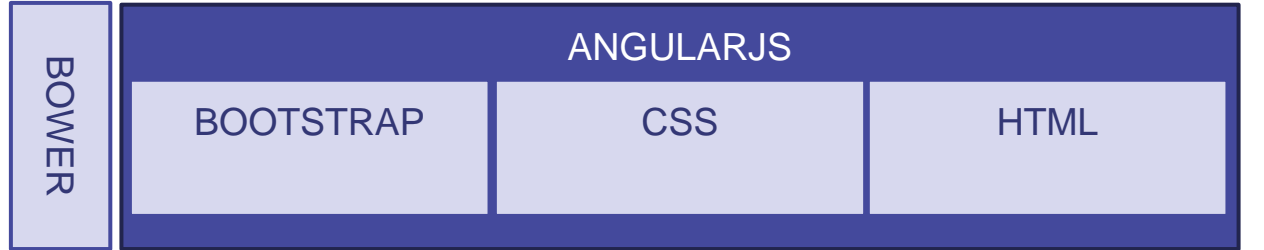

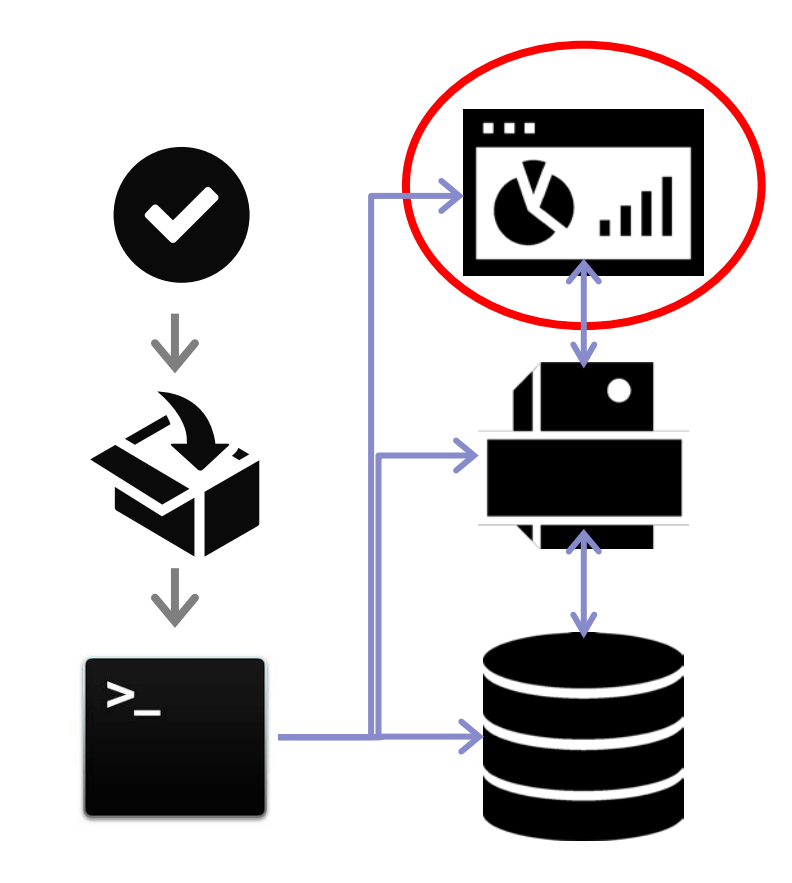

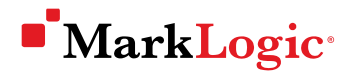

## You Are Here

**Are we done?** 

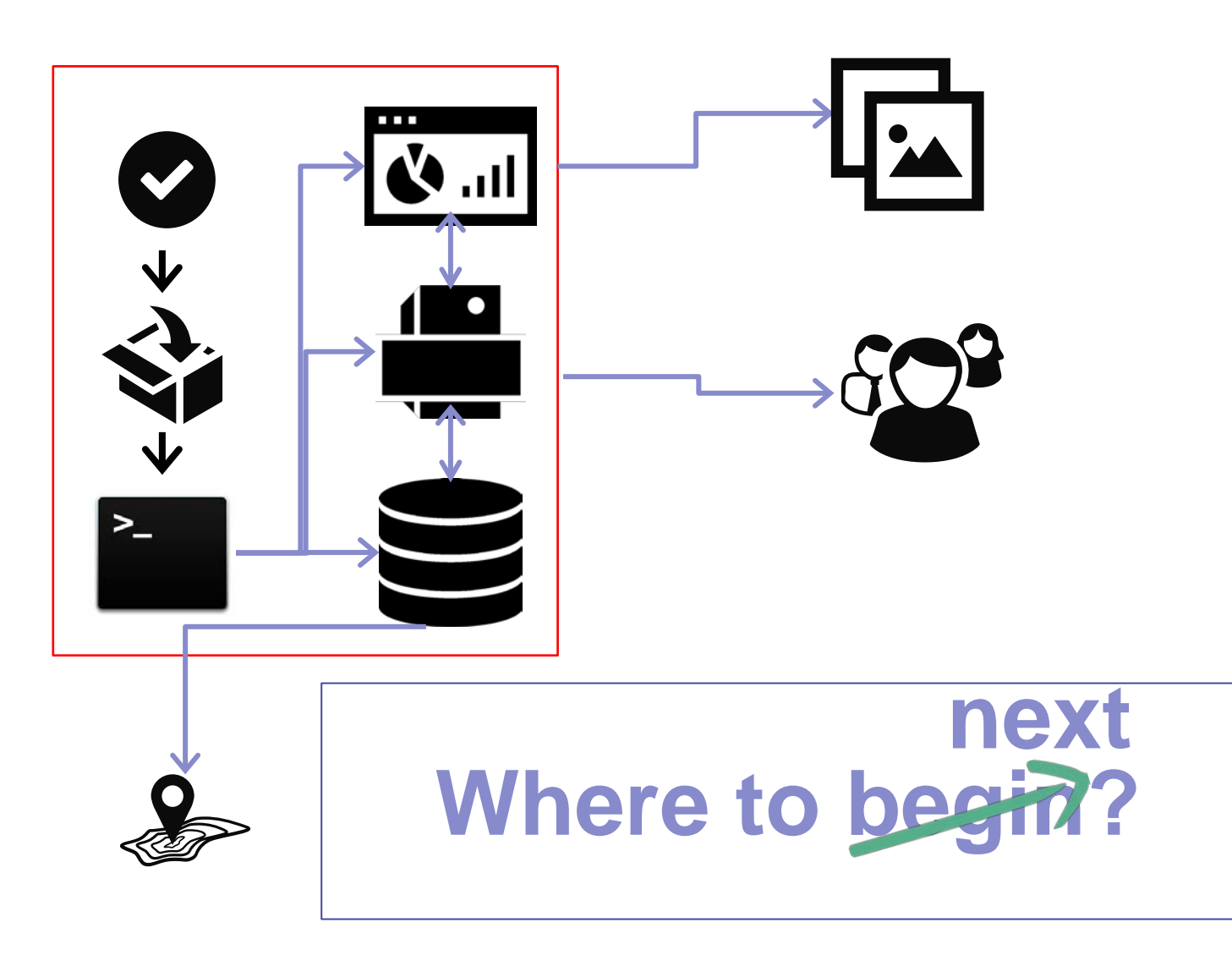

# Thank You!

- JavaScript + MarkLogic = fast, modern development
- Use slush-marklogic-node as a "map" to get started
- **Leverage the community & the ecosystem:** 
	- The Vanguard team maintains the project on GitHub

**Kasey Alderete, Product Manager, MarkLogic** 

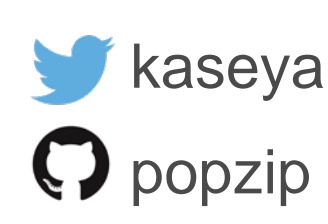

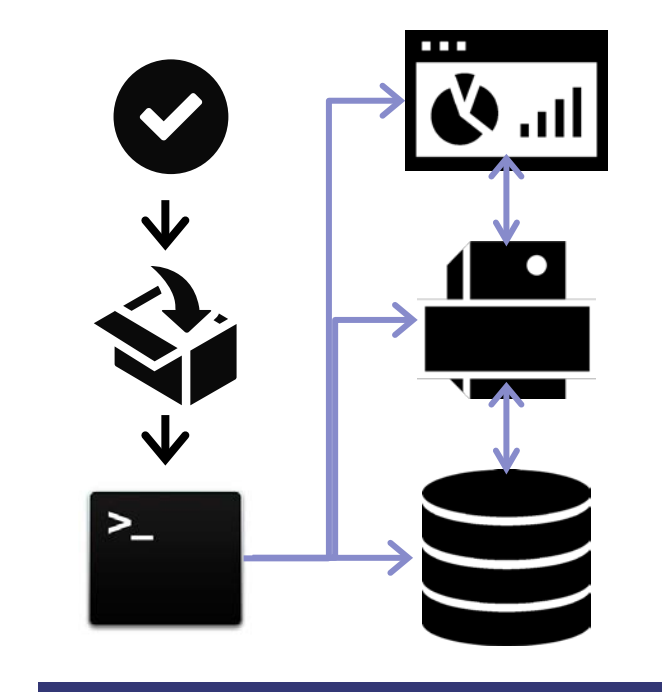

#### slush-marklogic-node